# **Pan and Rotate View**

#### **Access:**

Keyboard shortcut: **SHIFT + ALT/OPT + Drag** (Three Button Mouse Emulation)

Mode: 3D Editor

Panel: None

Menu: None

## **Description:**

I find using the middle mouse button difficult as I tend to scroll the mouse wheel whenever I do it. So, I like to use Emulate Three Button Mouse instead. Then I can pan the view up, down, left and right by pressing  $SHIFT + ALT/OPT$  and dragging the mouse. To rotate the view all I need to do is press ALT/OPT and drag the mouse.

### **To Use the Tool:**

#### **Set Blender to Emulate a Three-Button Mouse**

- **Open** Blender's **User Preferences** (**CMD + COMMA**).
- **LMB** click on the **Input Tab** in the editor window that opens.
- In the upper left-hand corner **check** "**Emulate 3 Button Mouse**".
- In the lower left-hand corner **LMB** on "**Save User Settings**" to have 3 button mouse emulation activated next time you open Blender.
- **Close** the User Preferences Editor.
- To **pan** view up, down, left and right, press **SHIFT + ALT/OPT** and **Drag.**
- To **rotate** view, press **ALT/OPT** and **Drag.**

#### or

#### **Rotate, Pan and Zoom View**

The number pad can also be used to rotate or pan and zoom the scene.

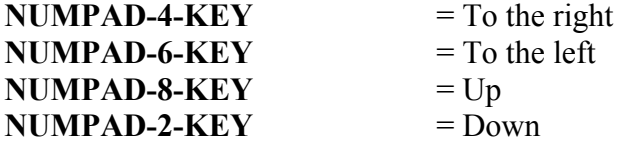

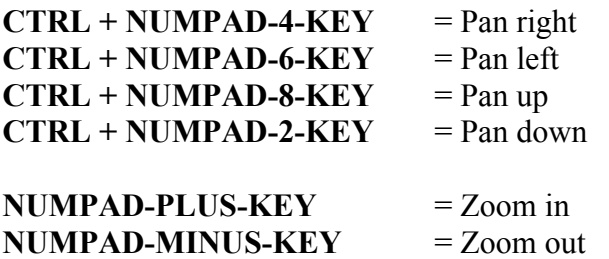

But, except for zooming, using the mouse is easier.

## **Let's Try It:**

#### **Set Blender to emulate a three-button mouse**

- **Open** Blender's **User Preferences** (**CMD + COMMA**).
- **LMB** click on the **Input Tab** in the editor window that opens.
- In the upper left-hand corner **check** "**Emulate 3 Button Mouse**".
- In the lower left-hand corner **LMB** on "**Save User Settings**" to have 3 button mouse emulation activated next time you open Blender.
- **Close** the User Preferences Editor.
- **Open Blender**.
- **Press SHIFT + ALT/OPT** and **Drag** to pan view up, down, left and right.
- **Press ALT/OPT** and **Drag** to rotate view.

### **Additional Comments:**

To pan and rotate about a selection, make the selection, press NUMPAD-PERIOD-KEY to center on the selection, then SHIFT + ALT/OPT and Drag to pan view or ALT/OPT and Drag to rotate view.

## **For More Information:**

Blender Reference Manual, **Input (Emulate 3 Button Mouse)** https://www.blender.org/manual/preferences/input.html

Blender Reference Manual, **3D View** https://www.blender.org/manual/editors/3dview/navigate/3d\_view.html